## 06 Konferenzvorlage erzeugen

Zur Vorbereitung der Zeugniskonferenzen erstellen Sie eine Übersicht über die eingetragenen Noten der Schülerinnen und Schüler. Hierzu müssen die Noten bereits über die Angebote durch die Fachlehrkräfte oder in der Zeugnismaske durch die Klassenlehrkraft eingetragen sein. (Siehe dazu 04 Noteneingabe in den Angeboten und 06 Zeugnisbearbeitung durch Klassenlehrkräfte)

Als Voraussetzung für das Erzeugen des Dokuments *Zeugniskonferenz* müssen die Zeugnismerkmale gesetzt und die Zeugnisse mit den eingetragenen Fachnoten abgespeichert sein. Gehen Sie dazu folgendermaßen vor:

- 1) Setzen Sie die Zeugnismerkmale zu Beginn der Zeugniszeit (-> 02 Voreinstellungen).
- 2) Nach Ablauf der Noteneingabe in den Angeboten übernehmen Sie die Daten aus den Angeboten. Rufen Sie dazu im Menü *Zeugnisse* die Aktion *Zeugnismerkmale für die Klasse setzen* auf.

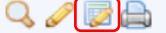

Wählen Sie die Option Notenabgleich aus den Angeboten und speichern Sie anschließend.

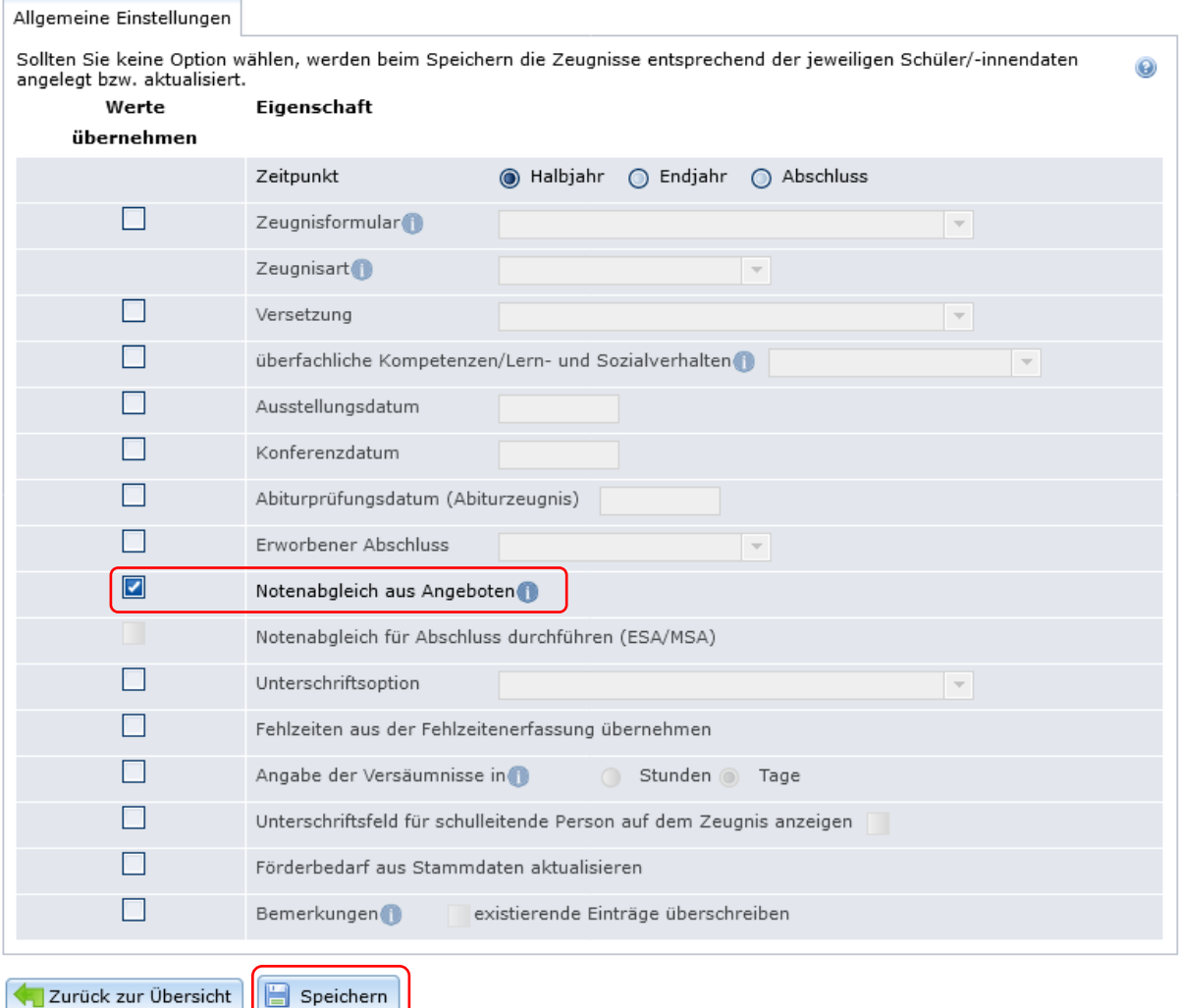

Achtung! In der Sek II müssen Sie nach dem Notenabgleich aus den Angeboten erneut leer (kein Haken gesetzt) speichern.

Nun können Sie das Dokument *Zeugniskonferenz* über den Menüpunkt *Zeugnisse* über den Drucker-Button erstellen.

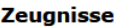

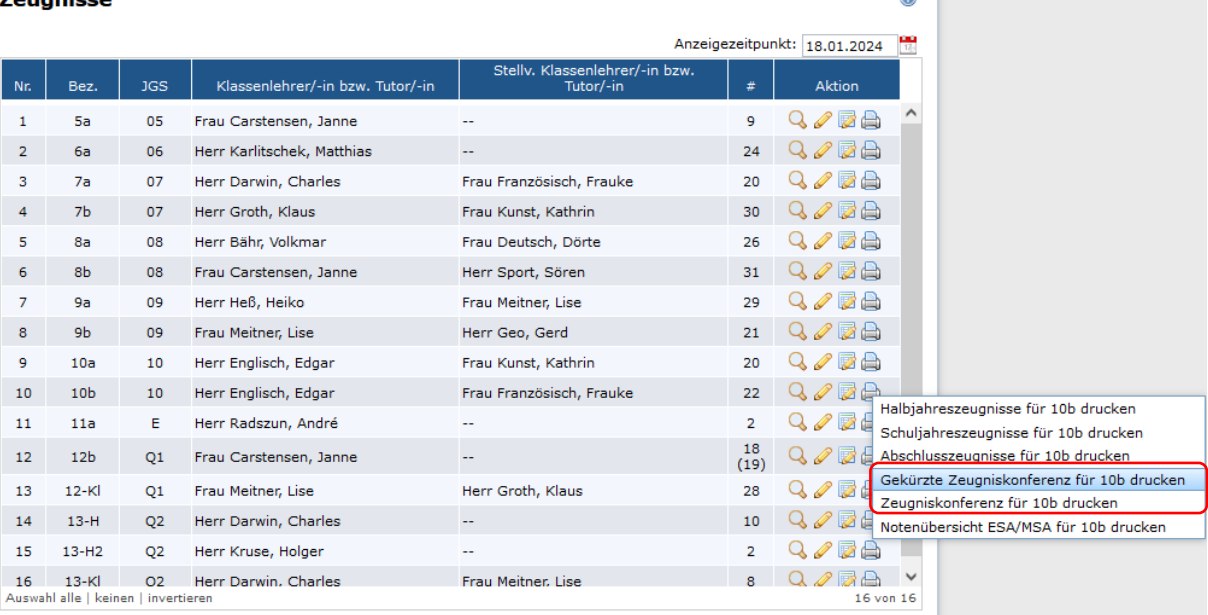

 $\sim$   $\sim$ 

Es stehen zwei Varianten der Zeugniskonferenz zur Verfügung:

1) In der **gekürzten Zeugniskonferenz** werden ausschließlich diejenigen Fächer/Kurse angezeigt, bei denen für mindestens eine Schülerin bzw. einen Schüler eine Note im Zeugnis eingetragen ist. In der Tabelle werden auch die Noten-Tendenzen (+,-) angegeben, diese erscheinen aber nicht auf dem ausgedruckten Zeugnis. Bei den Fächern stehen in Klammern die Kürzel der Fachlehrkraft/-kräfte und ggf. die Unterrichtsart. Zudem werden die Versäumnisse, die Prognose und die überfachlichen Kompetenzen angezeigt, sofern diese im Zeugnis bereits eingetragen sind.

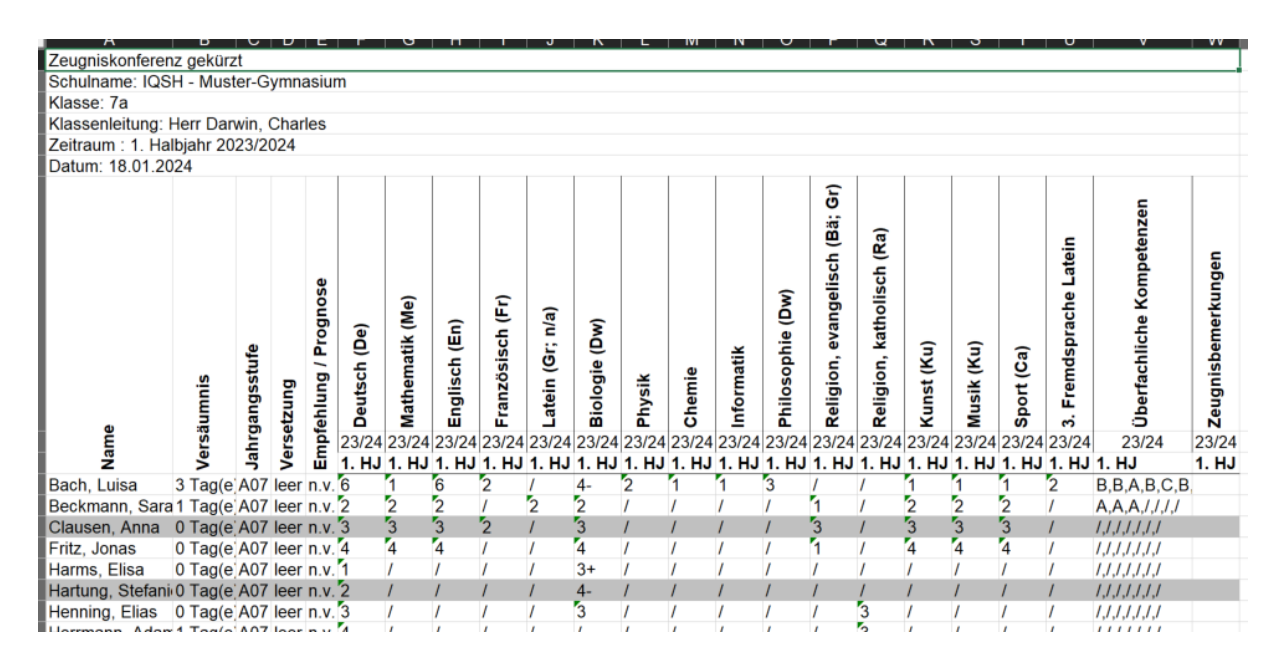

2) In der **Zeugniskonferenz** werden stets alle Fächer des Jahrgangs aufgelistet, unabhängig davon, ob hierfür bereits Noten eingetragen sind bzw. es SoS gibt, die das Fach belegen. Es werden zudem Informationen zu den Abschlussprüfungen (ESA/MSA: Projektarbeit, Teilnahme an Abschlussprüfung, Teilnahme Herkunftssprachenprüfung) ausgegeben.

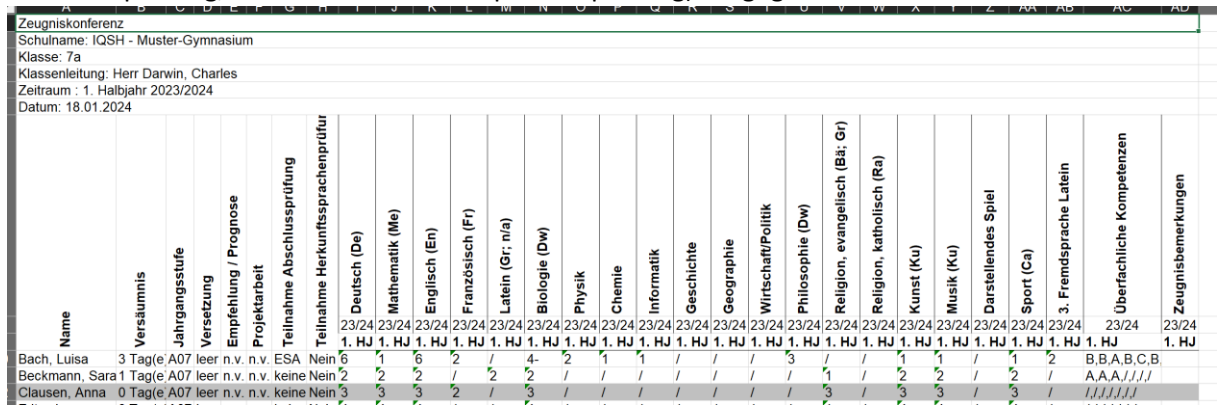

## Weitere Auswahlmöglichkeiten:

Bei der Erstellung der *Zeugniskonferenz* können Sie auch die Zeugnisnoten zurückliegender Jahrgänge auswählen. Dies erfolgt in dem Auswahlmenü:

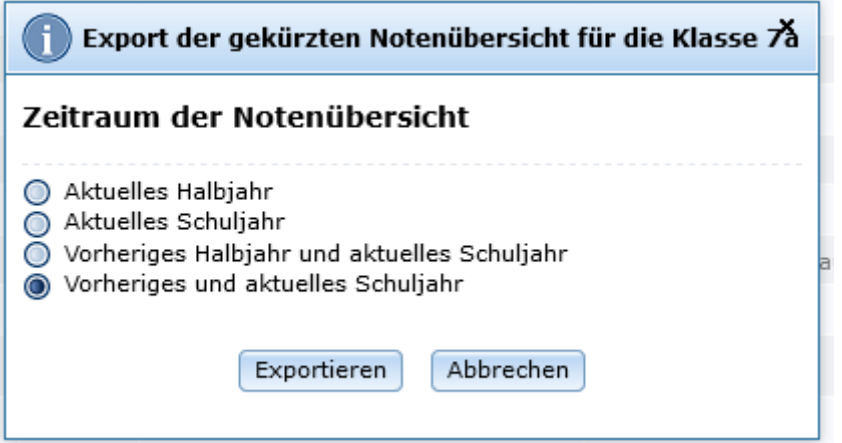

Sofern Sie in den vergangenen Halbjahren bereits Zeugnisse mit School-SH erstellt haben, werden die entsprechenden Noten in der Tabelle angezeigt:

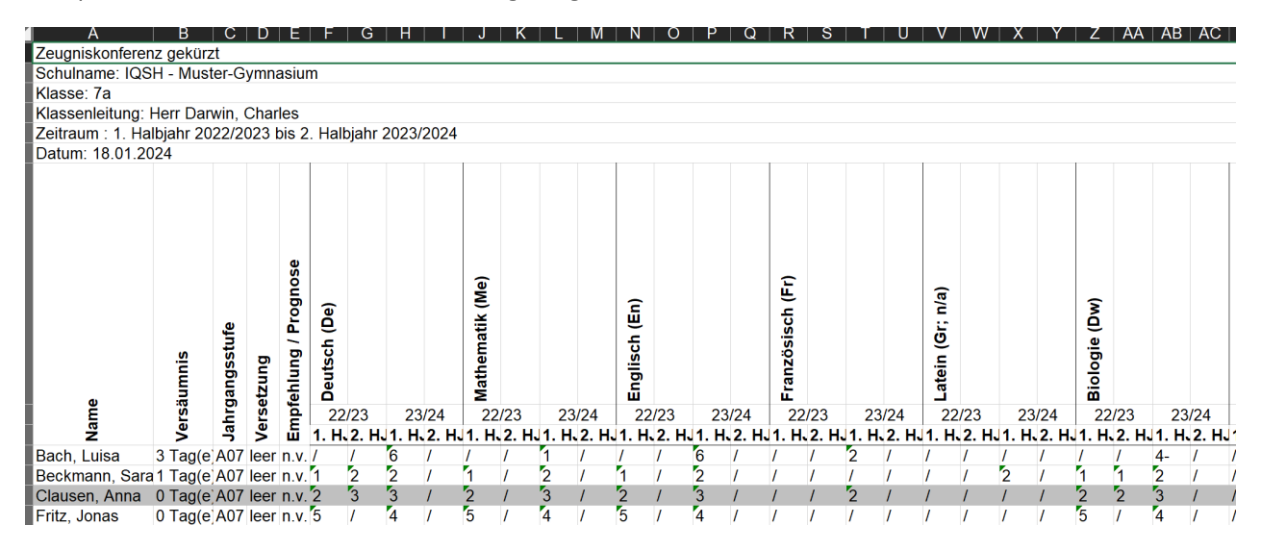